# **XML Repository**

**XML Repository** ensures a development and storage of information about the versions of D2000 System objects by **WinCVS software**.

The objects are stored in the form of [XML files with CVS tags](https://doc.ipesoft.com/display/D2DOCV23EN/XML+File+Structure#XMLFileStructure-cvs_tag) in XML Repository. The objects of D2000 System with CVS version contains the [CVS attributes of object.](https://doc.ipesoft.com/display/D2DOCV23EN/Basic+Object+Attributes#BasicObjectAttributes-cvs_informations)

### **Main requirement**

XML files, usable for XML Repository, must contain the CVS tags, minimally in the form without values. WinCVS ensures the editing of CVS tag values during an action **Update to HEAD** and **Commit selected**. Any manual intervention in CVS tag values in XML file are permitted. It could distort the functionality of XML Repository! CVS Server and D2000 Server must be time-synchronized because of the comparison of the CVS date with object modification time!

[XML Import](https://doc.ipesoft.com/display/D2DOCV23EN/XML+Import) of XML files without CVS tags cancels any CVS information about object, if it contains any.

# **XML Repository functionality**

XML Repository is activated when the option [XML Repository in active state](https://doc.ipesoft.com/display/D2DOCV23EN/XML+Repository+settings#XMLRepositorysettings-automaticky_export) is checked off. After editing of the object it will be exported to XML Repository directory according to [export settings](https://doc.ipesoft.com/display/D2DOCV23EN/XML+Repository+settings).

## **Usage of XML Repository:**

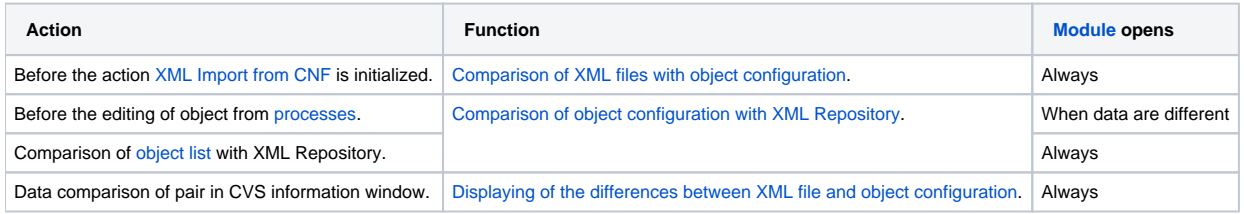

Note: Although the object configuration is not in the form of XML files in XML Repository before the editing of object from processes and the option Open [CVS dialog at editing if the object does not exist in XML Repository](https://doc.ipesoft.com/display/D2DOCV23EN/XML+Repository+settings#XMLRepositorysettings-open_dialog) is checked off, the CVS information window will display.

#### ന **Related pages:**

[D2000 XML](https://doc.ipesoft.com/display/D2DOCV23EN/D2000+XML) [XML Repository settings](https://doc.ipesoft.com/display/D2DOCV23EN/XML+Repository+settings) [Evaluation of information](https://doc.ipesoft.com/display/D2DOCV23EN/Evaluation+of+information) [Module to display information from a comparison](https://doc.ipesoft.com/display/D2DOCV23EN/Module+to+display+information) [Description of XML Repository](https://doc.ipesoft.com/display/D2DOCV23EN/Description+of+XML+Repository)